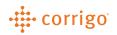

## Quick Reference Guide

## CorrigoPro – Selecting your Language

• Click on the drop down next to the flag icon at the top of the screen and select the correct language you would like to be displayed

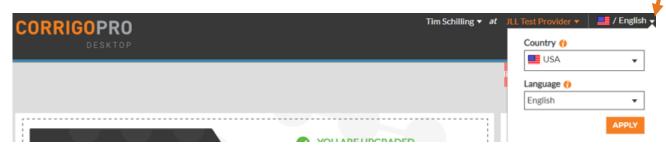

**VERSION CONTROL:** Revision: 1.0 | Tim Schilling | 11/14/19 | First Release